# NPN View

#### **NPN View Summary**

The NPN View is a graphical representation of the NOAA Profiler Network sites and current system status. The second page allows users to examine Profiler data from any selected radar site. (weather.gov/npn) The default

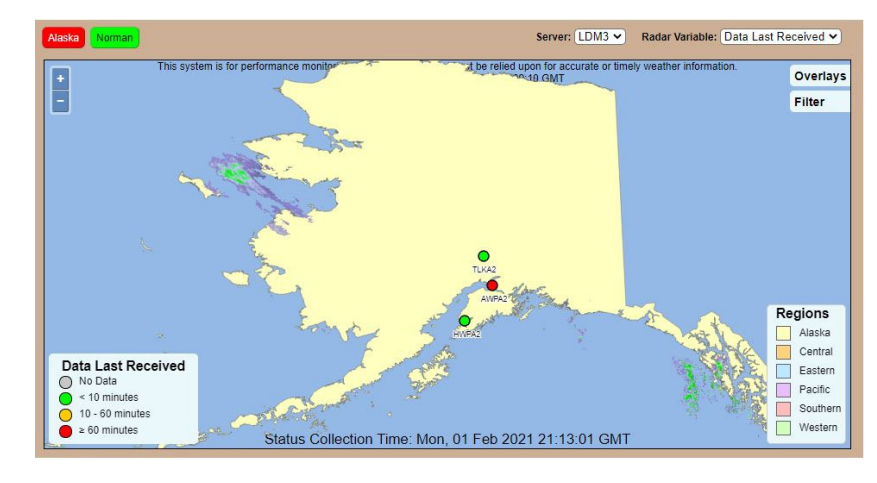

display represents the last Level II data received status of every given site. A legend box in the lower left corner indicates the data type being monitored and the various colors associated with the data condition. The '+' and '-' in the upper left corner zoom the map in and out respectively. Scrolling the mouse wheel will allow the user to zoom in or out on the map. The display is updated once a minute. Hovering over an individual radar site will cause a pop-up with additional basic information about that site. Clicking on the site with the pop-up displayed will "Pin" that pop-up to the display. Clicking on the site again will clear the "Pinned" status to remove the pop-up. Clicking on another site will move the "Pinned" status to the next site. Clicking the 'X' in the upper right corner of the pop‐up or anywhere on the map will clear the "Pinned" status to remove the pop‐up. Only one site can be "Pinned" at a time. Basic details (ICAO, Location, Associated WFO, Data Time, and Latency) are displayed in the pop-up on the Map display. An option to navigate to the NPN page via a Data View hyperlink is on the bottom of the pop up window.

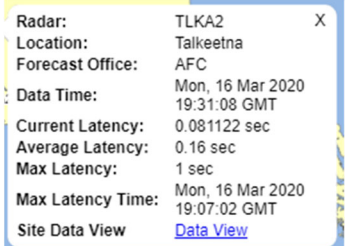

**Basic Detail Pop Up**

# INDICATOR FIELDS (NPN View)

# Pushbuttons:

- 1. **Sites (Alaska, Norman)** Clicking on any of the buttons will re‐center the map for that area to a pre‐defined zoom appropriate for that region. The button's color represents the current data status for radar sites in that region. The button color is determined by the worst case "Data Last Received" scenario for any radar site within that area. (Any NPN site turns red due to data last received and the button for that area goes red.)
- 2. **Server** The operator selected source for populating the data. By default, the current source (white) follows the aggregate, should the aggregate shift to another NL2 server it will auto-update. If an alternate source is manually selected, server is turned (red) and no longer follows the aggregate. Refreshing the browser restores the default state.
- 3. **Radar Variable** ‐ *(default: Data Last Received)* Displays Four major data statistics on a fleet wide basis. If anything other than the default is selected, the field turns red reminding the operator the default is not selected. Corresponding legends for each variable appear in the lower left hand corner of the upper display for each data type selected.
	- a. **Data Last Received –** indicates the time since the last received Level II data transmission from any given site.
	- b. **Current Latency –** The difference between the data generation timestamp and the time it is received by the NL2 server based on the data last received.
	- c. **Average Latency –** The difference between the data generation timestamp and the time it is received by the NL2 server based on the latency average over the last hour.
	- d. **Max Latency –** The difference between the data generation timestamp and the time it is received by the NL2 server based on the maximum latency over the last hour.

#### **4. Overlays Tab**

- a. Regions Turns on regional indication in the background map.
- b. NEXRAD Base Reflectivity Shows basic reflectivity overlay information and timestamp from Weather.gov web site.
- 5. **Filter Tab** *(default is all cleared)* checking any of the boxes modifies the display to only display the sites meeting that criterion. More than one criterion can be selected. Selecting ANY filter turns the tab red until the boxes are cleared.

**Status Collection Time**: *(DDD:dd:mmm:yyyy:HH:MM:SS)* – Time of the Web server's most recent NL2 status update. If the data status has not updated in the last 5 update intervals, the text turns red.